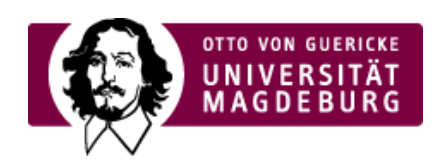

## CMS EGOTEC INFORMATIONSPORTAL

## Ansprechpartner

Über die Seite **Ansprechpartner** wird ein **Kontaktformular** realisiert, mit dem Besucher der Webseiten dem jeweiligen Zuständigen eine Nachricht zukommen lassen können. Aufgerufen wird das Formular über die ›Seitenfunktion Ansprechpartner

[\(https://www.cms.ovgu.de/Module/Seitenoptionen/Ansprechpartner-EGOTEC-929cau2178u9gptli5gmamj7q7.html\)](https://www.cms.ovgu.de/Module/Seitenoptionen/Ansprechpartner-EGOTEC-929cau2178u9gptli5gmamj7q7.html) , die zusammen mit dem letzten Änderungsdatum im unteren Bereich der Seite verlinkt ist.

Die versendete Mail enthält neben dem Mitteilungstext auch einen Link zu der Seite, von der aus die Anfrage gestellt wurde, so dass sofort eine Zurordnung der Nachricht erfolgen kann.

Im entsprechenden Reiter können zentral für den Webauftritt Name und E-Mail-Adresse des Verantwortlichen angegeben werden.

Der SPAM-Schutz sollte immer aktiviert sein.

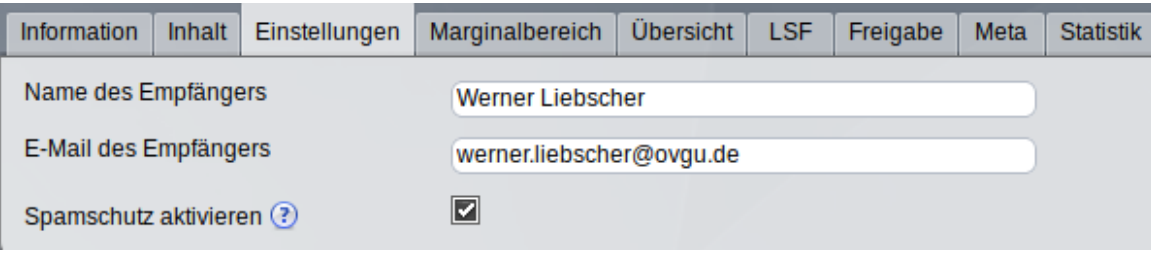

Für die Festlegung des Ansprechpartners (des Adressaten der E-Mail) für die jeweilige Seite gibt es mehrere Möglichkeiten, die in der folgenden **Hierarchie** geprüft werden:

**1.** Auf der konkreten Seite im Reiter **Information** über die ›Seitenoption Ansprechpartner

[\(https://www.cms.ovgu.de/Module/Seitenoptionen/Ansprechpartner-EGOTEC-929cau2178u9gptli5gmamj7q7.html\)](https://www.cms.ovgu.de/Module/Seitenoptionen/Ansprechpartner-EGOTEC-929cau2178u9gptli5gmamj7q7.html) :

- Festlegen der **LSF-ID** des [Ansprechpartners](https://www.cms.ovgu.de/Module/Seitenoptionen/Ansprechpartner-EGOTEC-929cau2178u9gptli5gmamj7q7.html) ODER ‣
- Eintragen von **Name und E-Mail-Adresse** ‣

2. Auf der Seite > Ansprechpartner [\(https://www.cms.ovgu.de/Module/Grundger%C3%BCst/Ansprechpartner-](https://www.cms.ovgu.de/Module/Grundger%C3%BCst/Ansprechpartner-EGOTEC-929cau2178u9gptli5gmamj7q7.html)EGOTEC-929cau2178u9gptli5gmamj7q7.html) (gilt für den gesamten Mandanten [\(https://www.cms.ovgu.de/Egotec/Glossar/Mandanten-EGOTEC-929cau2178u9gptli5gmamj7q7.html\)](https://www.cms.ovgu.de/Egotec/Glossar/Mandanten-EGOTEC-929cau2178u9gptli5gmamj7q7.html)):

‣ Eintragen von Name und E-Mail-Adresse im Reiter **Einstellungen**

**3.** Auf der ›Starteite [\(https://www.cms.ovgu.de/Module/Grundger%C3%BCst/Startseite-EGOTEC-](https://www.cms.ovgu.de/Module/Grundger%C3%BCst/Startseite-EGOTEC-929cau2178u9gptli5gmamj7q7.html)929cau2178u9gptli5gmamj7q7.html) im Reiter **Information** über die ›Seitenoption Ansprechpartner [\(https://www.cms.ovgu.de/Module/Seitenoptionen/Ansprechpartner-EGOTEC-929cau2178u9gptli5gmamj7q7.html\)](https://www.cms.ovgu.de/Module/Seitenoptionen/Ansprechpartner-EGOTEC-929cau2178u9gptli5gmamj7q7.html) **(gilt für den gesamten Mandanten** [\(https://www.cms.ovgu.de/Egotec/Glossar/Mandanten-EGOTEC-](https://www.cms.ovgu.de/Egotec/Glossar/Mandanten-EGOTEC-929cau2178u9gptli5gmamj7q7.html)929cau2178u9gptli5gmamj7q7.html)):

‣ Festlegen der **LSF-ID** des [Ansprechpartners](https://www.cms.ovgu.de/Module/Seitenoptionen/Ansprechpartner-EGOTEC-929cau2178u9gptli5gmamj7q7.html) ODER

## Eintragen von **Name und E-Mail-Adresse**

**4.** Sind diese Eintragungen nicht vorhanden, wird die E-Mail-Adresse des Administrators aus der ‣ **Konfiguration** des Mandanten [\(https://www.cms.ovgu.de/Egotec/Glossar/Mandanten-EGOTEC-](https://www.cms.ovgu.de/Egotec/Glossar/Mandanten-EGOTEC-929cau2178u9gptli5gmamj7q7.html)

929cau2178u9gptli5gmamj7q7.html) verwendet.

**5.** Sollte auch diese nicht angegeben sein, geht die E-Mail an die **zentrale Webmaster-Adresse**.

## **[Grundgerüst](https://www.cms.ovgu.de/Module/Grundger%C3%BCst-EGOTEC-929cau2178u9gptli5gmamj7q7.html)**

- [Startseite](https://www.cms.ovgu.de/Module/Grundger%C3%BCst/Startseite-EGOTEC-929cau2178u9gptli5gmamj7q7.html)
- **[Impressum](https://www.cms.ovgu.de/Module/Grundger%C3%BCst/Impressum-EGOTEC-929cau2178u9gptli5gmamj7q7.html)**
- [Kontakt](https://www.cms.ovgu.de/Module/Grundger%C3%BCst/Kontakt-EGOTEC-929cau2178u9gptli5gmamj7q7.html)
- **[Ansprechpartner](https://www.cms.ovgu.de/Module/Grundger%C3%BCst/Ansprechpartner-EGOTEC-929cau2178u9gptli5gmamj7q7.html)**
- [Sitemap](https://www.cms.ovgu.de/Module/Grundger%C3%BCst/Sitemap-EGOTEC-929cau2178u9gptli5gmamj7q7.html)
- [Suche](https://www.cms.ovgu.de/Module/Grundger%C3%BCst/Suche-EGOTEC-929cau2178u9gptli5gmamj7q7.html)
- [Direktlinks](https://www.cms.ovgu.de/Module/Grundger%C3%BCst/Direktlinks-EGOTEC-929cau2178u9gptli5gmamj7q7.html)
- <del>l</del> [Home](https://www.cms.ovgu.de/Module/Grundger%C3%BCst/Home-EGOTEC-929cau2178u9gptli5gmamj7q7.html)